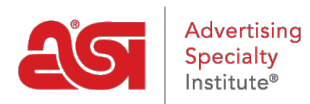

[Support Produit](https://kb.asicentral.com/fr/kb) > [Email Marketing](https://kb.asicentral.com/fr/kb/email-marketing) > [Email Campaigns](https://kb.asicentral.com/fr/kb/email-campaigns) > [Sélectionnez une liste de](https://kb.asicentral.com/fr/kb/articles/select-a-recipient-list) [destinataires](https://kb.asicentral.com/fr/kb/articles/select-a-recipient-list)

## Sélectionnez une liste de destinataires

Jennifer M - 2019-06-28 - [Email Campaigns](https://kb.asicentral.com/fr/kb/email-campaigns)

Pour sélectionner une liste de destinataires, cliquez dans la case à cocher à droite de la liste que vous souhaitez utiliser. Vous pouvez cliquer sur le nom de liste pour afficher les destinataires à l'intérieur. Pour localiser une liste, vous pouvez entrer le nom de liste dans la zone de recherche ou cliquer sur les en-têtes de colonne pour trier vos listes alphanumériquement.

Vous pouvez également créer une liste à la volée en cliquant sur le bouton [Créer la](https://kb.asicentral.com/kb/articles/808) liste.

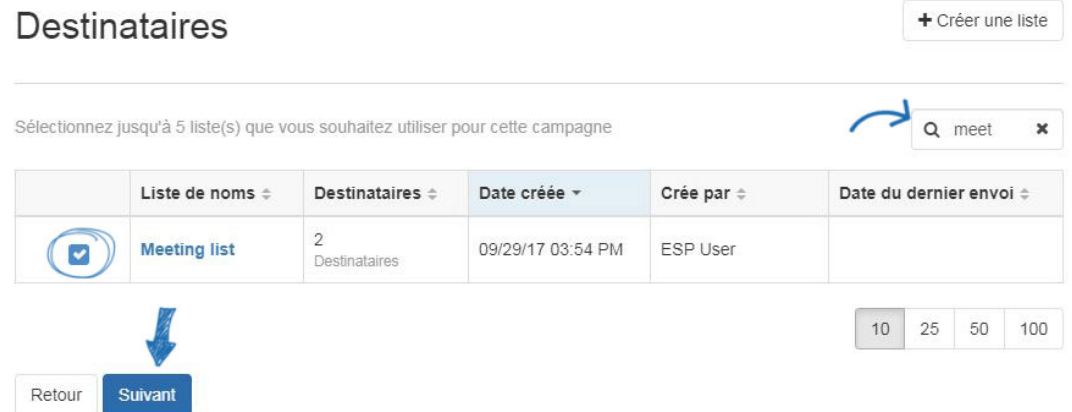

Une fois que vous avez sélectionné la liste que vous souhaitez utiliser, cliquez sur le bouton Suivant pour [envoyer cette campagne](https://kb.asicentral.com/kb/articles/834).